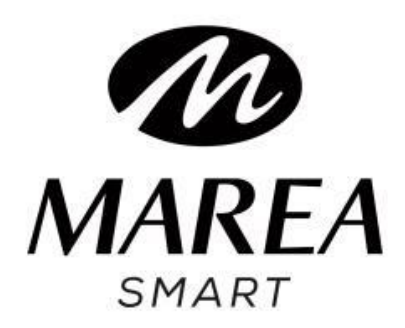

# **B63003**

# MANUALE D'USO

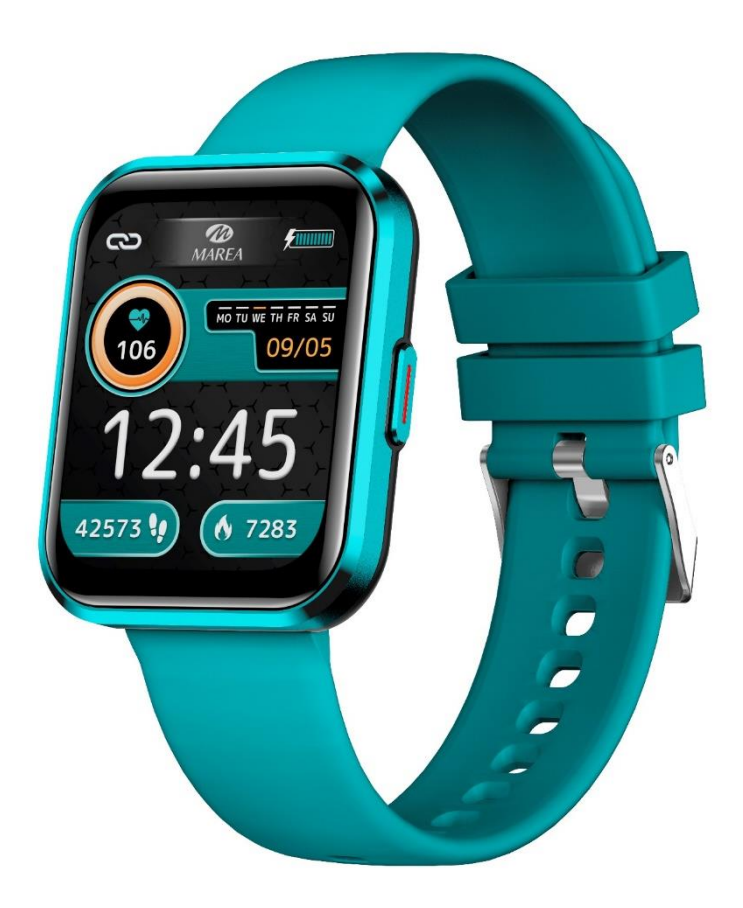

Si prega di leggere questo manuale prima di utilizzare lo smartwatch per comprendere appieno l'uso e il funzionamento del dispositivo.

#### **AVVERTENZE**

• L'azienda si riserva il diritto di modificare il contenuto del presente manuale senza preavviso. Alcune funzionalità possono variare in alcune versioni del software.

• Caricare lo smartwatch con il caricabatterie in dotazione per almeno 2 ore prima di utilizzarlo per la prima volta.

• Utilizzare solo il caricabatterie incluso con il prodotto. Assicurati che il caricabatterie e lo smartwatch siano collegati correttamente durante la ricarica. Non caricarlo se lo smartwatch presenta acqua (o sudore) per evitare cortocircuiti e danni al prodotto.

• I due contatti del cavo di ricarica non possono essere in contatto con un materiale conduttivo contemporaneamente, poiché ciò causerebbe un cortocircuito e una bruciatura.

• Evitare di colpire lo smartwatch, potrebbe romperne il vetro.

• Non esporre lo smartwatch ad altri liquidi come acqua salata, acqua clorata e altri liquidi e sostanze chimiche.

• Non esporre il dispositivo ad acqua calda o vapore acqueo.

• La resistenza agli schizzi, all'acqua e alla polvere non è permanente e può diminuire con l'uso regolare.

• Pulisci regolarmente lo smartwatch, soprattutto la parte interna, e mantienilo asciutto. I prodotti per la pelle non devono essere utilizzati sul polso indossando lo smartwatch.

• Non fissare la luce verde del sensore sul retro dello smartwatch, potrebbe causare irritazioni agli occhi.

#### **Requisiti di sistema**:

Android: Android 5.0 o versione successiva iPhone: iOS 11.0 o versione successiva

# Scarica e installa l'applicazione

1. Vai al nostro sito web **www.mareasmart.com** e cerca il tuo modello di smartwatch. Il riferimento si trova sul retro dello smartwatch (inizia con "B" più cinque cifre). 2. Scarica e installa sul tuo telefono l'applicazione ufficiale corrispondente al tuo modello di smartwatch. 3. Accedere all'applicazione e attivare tutte le autorizzazioni richieste dall'applicazione. 4. Attiva il Bluetooth sul tuo cellulare.

5. Verifica che lo smartwatch non sia stato collegato direttamente tramite Bluetooth al tuo cellulare. Se è così, scollegalo.

6. Collega il tuo Marea Smart tramite l'app.

#### **Note sul collegamento**:

• Sul telefono è sufficiente installare una sola applicazione di abbinamento dello smartwatch per garantire che la connessione con il tuo Marea Smart sia stabile. L'utilizzo di più app di abbinamento potrebbe influire sulla connessione tra lo smartwatch e il telefono. • Attenzione: alcuni telefoni Android indicheranno che non possono installare l'applicazione. Vai alle impostazioni del telefono e consenti "fonte sconosciuta". • Quando il telefono cellulare chiede di attivare le autorizzazioni, fare clic su "Consenti". Al contrario, potresti non ricevere notifiche, scansionare codici QR, aprire la fotocamera remota o accedere ad altre funzionalità. Queste autorizzazioni non influiscono sul

flusso telefonico o su altre informazioni sul telefono.

• Alcuni telefoni Android possono chiudere automaticamente l'applicazione durante la pulizia delle applicazioni aperte. Assicurati che l'app disponga delle autorizzazioni per continuare a funzionare in background:

Apri le impostazioni del telefono - Gestione delle applicazioni - Applicazione corrispondente - Gestione dei diritti - Gestione dello sfondo - seleziona l'esecuzione in background. Il metodo di impostazione potrebbe essere diverso a causa delle diverse versioni e modelli di telefono cellulare.

• Per i telefoni iPhone: se il telefono è in stato di standby o di ibernazione per un lungo periodo (ad esempio, per 2 ore o più il telefono non è stato utilizzato e lo schermo è spento), l'applicazione verrà chiusa dal sistema iOS , quindi l'app e lo smartwatch verranno disconnessi e le funzionalità dell'app non saranno disponibili per l'uso. Riattiva il telefono e si ricollegherà automaticamente.

# Funzionamento dello smartwatch

#### **Accendere spegnere**

Tieni premuto il pulsante laterale per 3 secondi per accendere lo smartwatch; Premere brevemente il pulsante laterale per riattivare l'orologio quando è in modalità standby.

Tieni premuto il pulsante laterale per 3 secondi per spegnere lo smartwatch.

#### **Funzionamento dei pulsanti e dello schermo**

Dalla schermata iniziale dello smartwatch:

• Scorrere verso l'alto per accedere all'interfaccia dei messaggi.

• Scorrere verso il basso per visualizzare la barra di stato. Mostra lo stato della connessione, la data e la batteria, e include l'accesso diretto ad alcune funzioni (controllo luminosità, torcia, non disturbare, impostazioni).

• Scorrere verso sinistra per accedere al menu di scelta rapida. Include cardiofrequenzimetro, dati di allenamento, monitor dello stress, monitor dell'ossigeno nel sangue, salute femminile (deve essere prima configurato nell'app) e menu di scelta rapida personalizzato (fai clic su "+" per aggiungere funzioni come monitoraggio del sonno, clima, telecomando della musica " -" per eliminare le funzioni).

• Scorrere verso destra per aprire il menu rapido. Include ora, data, sveglia, meteo e le quattro funzioni utilizzate più di recente.

• Premere il pulsante laterale per accedere al menu principale.

# **Indietro**

Da qualsiasi funzione, scorri verso destra per tornare al menu precedente o premi una volta il pulsante laterale rotondo per tornare alla schermata principale.

# **Selezione della schermata iniziale**

Premere a lungo la schermata iniziale per accedere all'interfaccia di selezione. Scorri verso destra/sinistra per visualizzare tutte le opzioni disponibili. Fare clic sulla schermata desiderata per renderla la schermata iniziale. Fare clic sull'icona del lucchetto nella selezione della schermata iniziale per bloccare la schermata corrente.

Dall'app puoi scaricare altre schermate predefinite, nonché selezionare un'immagine salvata sul telefono da impostare come schermata iniziale. Principali funzioni dello smartwatch Il menù principale comprende le seguenti funzioni:

# **Schermo in modalità luce**

Se questa funzione è attivata, lo schermo rimarrà acceso per 5 minuti.

#### **Sport**

Include diverse modalità sportive come corsa, tapis roulant, camminata, ciclismo, alpinismo, basket, badminton, calcio, yoga, allenamento libero e molto altro. Per vedere tutti gli sport disponibili e aggiungere uno sport all'elenco principale, fai clic su Personalizza, quindi sul segno "+".

Fare clic sulla modalità di allenamento

corrispondente per avviare la registrazione. Premi il pulsante laterale rotondo per terminare l'esercizio e salvare i dati.

È possibile controllare le registrazioni più recenti nella seguente icona nel menu principale

(Registrazione sportiva). Nell'applicazione è possibile consultare i dati storici.

### Principali funzioni dello smartwatch

Il menù principale comprende le seguenti funzioni: **Schermo in modalità acceso** 

Se questa funzione è attivata, riprenderà l'accesso per 5 minuti.

#### **Sport**

Include diverse modalità sportive come corsa, camminata, camminata, ciclismo, alpinismo, basket, badminton, calcio, yoga, allenamento libero e molti altri. Per vedere tutti gli sport disponibili e aggiungere sport a tutto il cast principale, clicca su Personalizza, clicca sul segno "+".

Cliccare sulla modalità informativa corrispondente per completare la registrazione. Premere la manopola laterale per terminare l'operazione e salvare i dati.

E' possibile controllare la registrazione più recente nella seguente icona nel menu principale (Registrazione Sportiva). Nell'applicazione è possibile consultare i dati storici.

• **Sport con GPS**: quando avvii la misurazione in uno degli sport disponibili con GPS, lo smartwatch ti

chiederà di attendere qualche secondo per trovare il segnale GPS. Una volta sincronizzata con successo, fai clic sullo schermo dello smartwatch per avviare la misurazione.

#### **Pedometro**

Mostra i passi effettuati, la distanza percorsa e le calorie consumate per la giornata corrente.

#### **Frequenza cardiaca**

Quando si accede alla funzione, la misurazione della frequenza cardiaca si avvierà automaticamente. Attendere 30-60 secondi affinché la misurazione finisca e il risultato verrà visualizzato. Puoi controllare i dati storici nell'app.

#### **Pressione sanguigna**

Quando si accede alla funzione, premere il pulsante verde per avviare la misurazione della pressione sanguigna. Attendere 30-60 secondi affinché la misurazione finisca e il risultato verrà visualizzato. Puoi controllare i dati storici nell'app.

#### **Ossigeno nel sangue**

Entrando nella funzione, la misurazione dell'ossigeno nel sangue si avvierà automaticamente. Attendere 30-

60 secondi affinché la misurazione finisca e il risultato verrà visualizzato. Puoi controllare i dati storici nell'app.

#### **Livello di stress**

Entrando nella funzione, la misurazione dello stress si avvierà automaticamente. Attendere 30-60 secondi affinché la misurazione finisca e il risultato verrà visualizzato. Nell'applicazione è possibile consultare i dati storici.

Puoi anche vedere un grafico del livello di stress del giorno corrente, nonché il valore minimo e massimo della giornata.

#### **Note sulle funzioni sanitarie:**

• Il monitoraggio della frequenza cardiaca richiede che lo smartwatch e il braccio siano in contatto e lo smartwatch non deve essere né troppo stretto né troppo largo. Il test potrebbe essere impreciso se è troppo stretto perché influenzerà il flusso sanguigno o se è troppo lento perché influenzerà il monitoraggio del sensore della frequenza cardiaca.

• Assicurati che il sensore della frequenza cardiaca sul retro dello smartwatch sia pulito. Il colore della pelle, la densità dei peli, i tatuaggi e le cicatrici

possono influenzare la precisione dei risultati della misurazione.

• I risultati delle misurazioni dello smartwatch sono solo indicativi e non possono sostituire in nessun caso alcun esame medico. Si prega di seguire le istruzioni del medico e di non fare affidamento esclusivamente su questi risultati per la valutazione. I risultati dei test sono solo di riferimento.

#### **Cronografo**

Fare clic sull'icona di avvio per avviare l'account. Durante il conteggio, fare clic sull'icona dell'orologio per salvare un tempo parziale o di giro (è possibile salvare fino a 20 tempi parziali). Quando l'account è in pausa, fare clic sull'icona di ripristino per reimpostare l'account su 0.

#### **Messaggi**

Mostra gli ultimi 10 messaggi/notifiche. Il telefono e lo smartwatch devono essere associati e nel raggio d'azione del Bluetooth. Scorri verso il basso e tocca l'icona Elimina per eliminare tutti i registri dei messaggi. L'ultima notifica ricevuta sostituirà quella più vecchia. Nell'app puoi selezionare il tipo di notifiche che desideri ricevere sullo smartwatch.

# **Monitoraggio del sonno**

Se hai indossato l'orologio la notte scorsa, mostra il tempo di sonno totale della notte precedente. Puoi controllare i dati storici nell'app.

### **Meteo**

Mostra il tempo e la temperatura attuali, nonché le previsioni per i prossimi due giorni. Il telefono e lo smartwatch devono essere accoppiati affinché lo smartwatch possa ricevere informazioni meteo dal telefono.

# **Guida alla respirazione**

Esistono tre modalità di esercizio di respirazione: lento, calmo e un po' più veloce. Il tempo di misurazione può essere impostato su 1, 2 o 3 minuti.

# **Allarmi**

È possibile impostare fino a 5 allarmi. Quando è il momento di suonare, lo smartwatch vibrerà e accenderà lo schermo per mostrare l'icona della sveglia.

# **Telecomando della fotocamera**

Entrando nella funzione, si aprirà la fotocamera del telefono. Tocca l'icona della fotocamera sullo

smartwatch e il telefono scatterà una foto. La foto verrà salvata nella galleria del telefono. Nota: quando ti viene richiesto di utilizzare la fotocamera, seleziona "Consenti".

# **Telecomando musicale**

Visualizza i pulsanti per riprodurre/mettere in pausa, passare al brano precedente o successivo e alzare/abbassare il volume per controllare a distanza la riproduzione della musica sul telefono collegato.

#### **Timer**

Scorrere verso l'alto o verso il basso per selezionare l'orario desiderato. Fare clic sull'icona di avvio per avviare il conto alla rovescia. Premere l'icona di pausa per mettere in pausa il timer o l'icona di arresto per reimpostare il timer.

# **Trova telefono**

Il telefono abbinato squillerà per consentirti di trovarlo. Il telefono e lo smartwatch devono essere associati e nel raggio d'azione del Bluetooth.

# **Calendario**

Fare clic sulle frecce sinistra e destra per visualizzare la data.

### **Gioco**

Puoi controllare l'aereo per attaccare o schivare il nemico e guadagnare punti in base al tempo di volo.

#### **Fuso orario**

Puoi visualizzare fino a 5 fusi orari diversi (devono essere prima configurati dall'app).

#### **Borsa valori**

Puoi visualizzare il mercato azionario (deve essere prima configurato dall'app).

# **Calcolatrice**

Può eseguire operazioni aritmetiche di base.

# **QR Code**

Viene visualizzato un codice QR che puoi scansionare con il telefono per scaricare l'app.

#### **Configurazione**

- Selezione della schermata iniziale.
- Generale: comprende le seguenti funzioni:
	- o Alza la mano per illuminare lo schermo: puoi impostare un intervallo di tempo in cui lo schermo dello smartwatch si accenderà quando

alzi il polso. È inoltre possibile selezionare per quanto tempo lo schermo deve rimanere acceso prima di entrare in modalità standby.

- o Modalità Non disturbare: è possibile impostare un intervallo di tempo in cui lo smartwatch non riceverà notifiche.
- o Password: il blocco della password verrà avviato 15 secondi dopo lo spegnimento dello schermo. L'inserimento di una password di 4 cifre per 2 volte attiverà la funzione password. Quando il blocco è attivato, è possibile inserire la password corretta per chiuderlo o modificare la password. Se dimentichi la password originale, inserisci la password sbagliata 5 volte, quindi puoi selezionare il pulsante di ripristino.
- o Screen Saver (Viso in standby): è possibile impostare un quadrante digitale o un quadrante puntatore come interfaccia per quando lo smartwatch è in modalità standby.
- o Modalità comodino: quando questa funzione è attivata, verranno visualizzati l'ora, la data e lo stato di carica durante la ricarica. L'interfaccia del display verrà regolata in base alla posizione dello smartwatch.

• **Luminosità**: scorrere su e giù per aumentare o diminuire la luminosità dello schermo. Maggiore è la luminosità, maggiore sarà il consumo di batteria.

• **Lingua**: puoi selezionare la lingua del tuo smartwatch.

• **Stile menu**: sono disponibili 5 stili di menu principale tra cui scegliere.

• **Spegnimento**: spegne lo smartwatch (fai clic su "√" per confermare o "×" per uscire).

• **Riavvia**: riavvia lo smartwatch (fai clic su "√" per confermare o "×" per uscire).

• **Ripristina**: ripristina lo smartwatch alle impostazioni di fabbrica (fare clic su "√" per confermare o "×" per uscire). Questa funzione cancellerà tutti i dati salvati sullo smartwatch. • **Informazioni**: visualizza il nome Bluetooth, l'indirizzo MAC, la versione del software e la versione dell'interfaccia utente.

Principali funzioni dell'app (utilizzabili solo se lo smartwatch è accoppiato)

#### **Immagine schermo**

Include un'ampia galleria di schermate iniziali che possono essere scaricate sullo smartwatch, oltre alla possibilità di personalizzare la propria schermata iniziale utilizzando un'immagine salvata sul telefono (o scattare una foto con la fotocamera del telefono).

#### **Notifica del messaggio**

Attiva le notifiche per ciascuna delle app da cui desideri ricevere notifiche sul tuo orologio. Quando il telefono riceve chiamate in arrivo, messaggi SMS o nuove notifiche dalle applicazioni attivate, queste notifiche vengono ricevute anche sullo smartwatch. Gli ultimi 10 messaggi/notifiche possono essere visualizzati sull'interfaccia dei messaggi dello smartwatch.

#### **Anti-smarrimento**

Se questa funzione è attivata, quando lo smartwatch è fuori dalla portata del segnale Bluetooth del telefono, suonerà e vibrerà.

### **Modalità non disturbare**

Quando questa funzione è attivata, lo smartwatch non riceverà notifiche.

### **Promemoria sedentario**

Se questa funzione è attivata, quando rimani nella stessa posizione per molto tempo, lo smartwatch vibrerà e visualizzerà l'icona della sedentarietà per ricordarti di alzarti e muoverti.

# **Ruota il polso per accendere lo schermo**

Se questa funzione è attivata, lo schermo dello smartwatch si accenderà quando ruoti il polso.

# **Monitoraggio della salute**

Se questa funzione è attivata, lo smartwatch effettuerà automaticamente la misurazione della frequenza cardiaca durante le ore selezionate.

# **Monitoraggio ciclo**

È possibile impostare e controllare l'ultimo giorno delle mestruazioni, la durata del periodo mestruale e il numero di giorni tra i periodi mestruali.

# **Telecomando della fotocamera**

La fotocamera del telefono si aprirà. Fare clic sull'icona della fotocamera sullo smartwatch e il telefono scatterà una foto. La foto verrà salvata nella galleria del telefono.

Nota: quando ti viene richiesto di utilizzare la fotocamera, seleziona "Consenti".

# **Aggiornamento del firmware**

Se è disponibile una nuova versione del firmware dello smartwatch, puoi eseguire l'aggiornamento alla versione più recente.

# **Sincronizza i contatti**

Puoi aggiungere contatti dal tuo telefono alla rubrica dello smartwatch.

# **Scollega**

Fare clic per disaccoppiare lo smartwatch dal telefono cellulare accoppiato. Per il sistema iOS, dopo aver disaccoppiato, è necessario accedere alle impostazioni del telefono per ignorare il dispositivo Bluetooth.